# Graphics with Processing

#### 2008-09 投影変換とポリゴン描画 http://vilab.org 塩澤秀和

1

### 9.1 投影変換

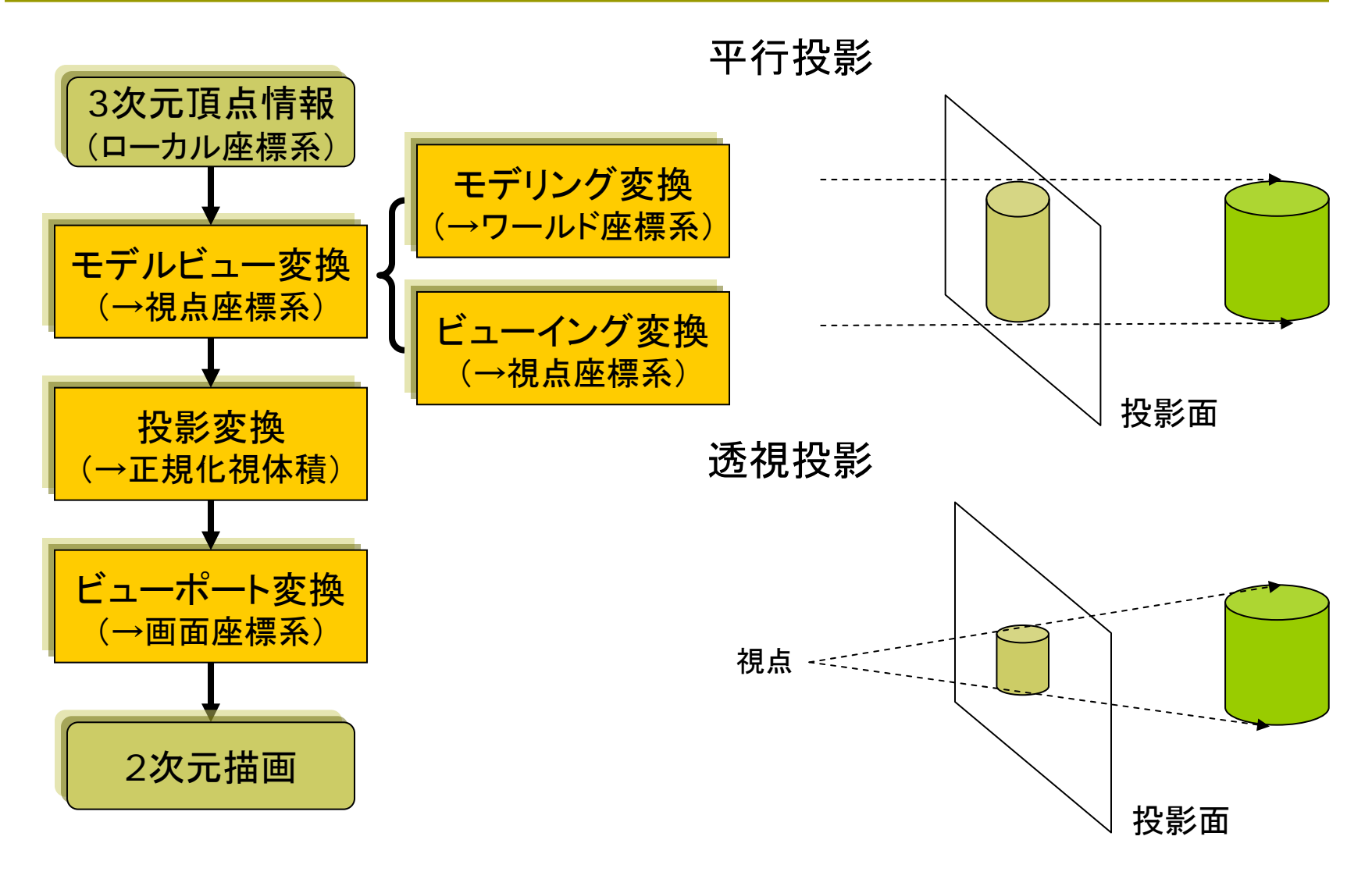

### 9.2 平行投影と ビューポート変換

平行投影

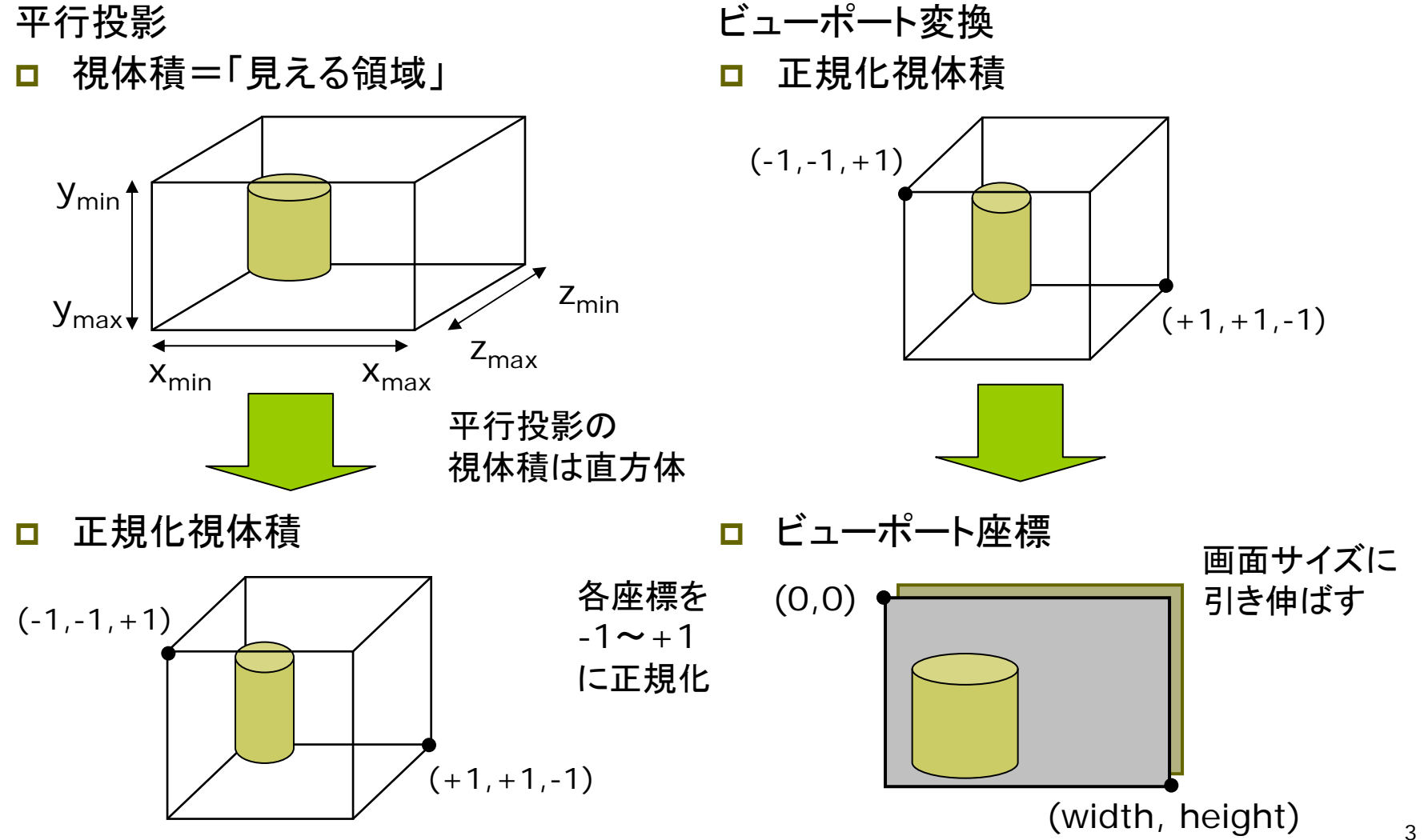

### 9.3 透視投影

#### 視体積

- ш 透視投影の視体積は四角錘台
	- П Processingでは y軸が下向き
	- p. 視線は -z方向

正規化視体積

- $\Box$  正規化
	- 平行変換と同様に, x,y,z座標 の値を-1~+1の範囲に収める
	- П  $\overline{m}$ 角錘台  $\rightarrow$  立方体

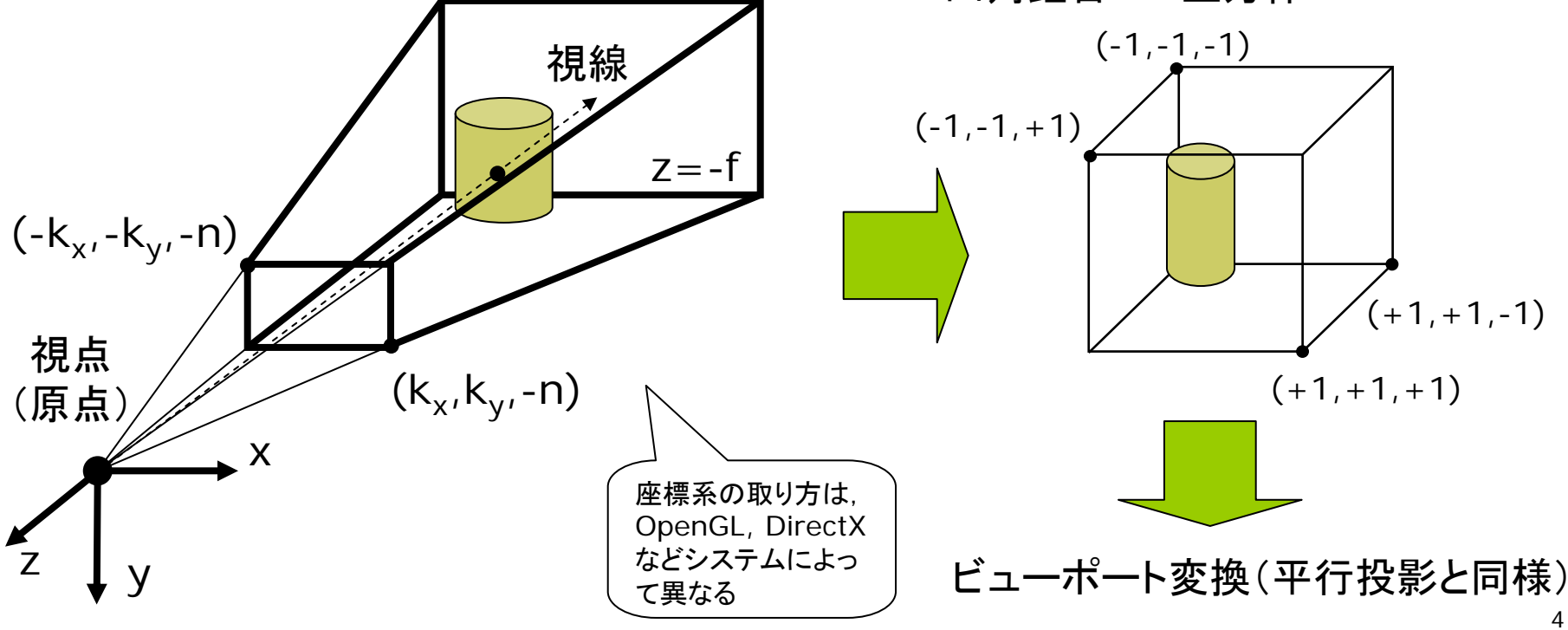

### 9.4 透視投影の計算

#### 視体積の正規化

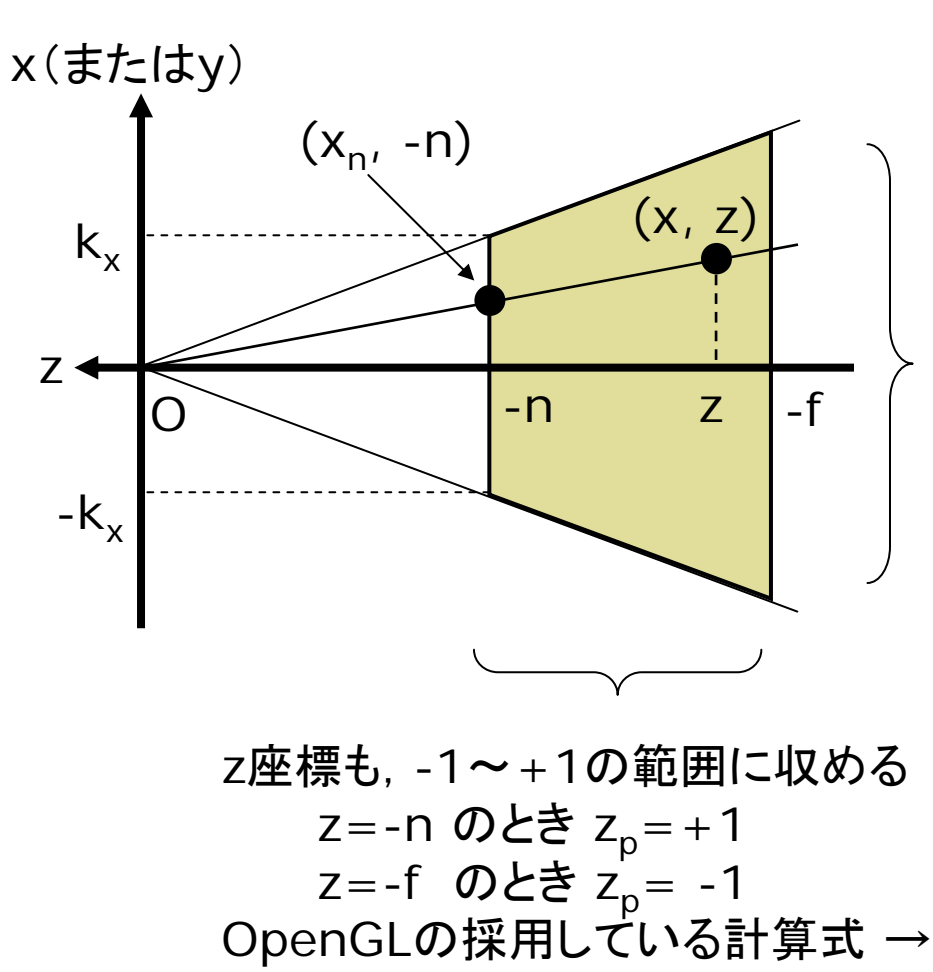

 $(f - n)$  $(f+n)+2$  $z(f-n$  $z_p = -\frac{z(f+n)+2fn}{-z(f-n)}$  $+n+$ −= *z y k*  $y_p = \frac{n}{l}$ *y*  $p^p$   $k_{\gamma}$  –  $=$   $\cdot$ x,y座標を-1~+1の範囲に収める 三角形の相似より(z<0に注意) *z*  $y_n = y \cdot \frac{n}{n}$ *z*  $x_n = x \cdot \frac{n}{-z}, \quad y_n = y \cdot \frac{1}{-z}$  $= v \cdot$ −  $\therefore$   $x_n = x \cdot \underline{\hspace{1cm}},$ *zxnxn* <sup>=</sup> :: <sup>−</sup> (y軸も同様) *z x k n k*  $x_{n} = \frac{x}{x}$ *xxn*  $\frac{p}{k}$   $k_{r}$   $k_{r}$   $-$ ⋅==

### 9.5 透視投影行列

透視投影行列の算出 Ξ 正規化視体積での座標 (=正規化デバイス座標) *z y k*  $y_p = \frac{n}{l}$ *z x k*  $x_n = \frac{n}{n}$ *y p x* $\frac{p}{k_x}$  − z<sup>2</sup>  $\frac{p}{k_y}$  −  $=$   $\cdot$ −  $=$   $-\cdot$   $-$  ,

$$
z_p = -\frac{z(f+n)+2fn}{-z(f-n)}
$$

 $\Box$  同次座標を計算 m. 透視投影行列 П 上記の同次行列表現 *y k* x,  $y'=\frac{n}{l}$ *k*  $x' = \frac{n}{n}$ *xy*  $' = -x, y' =$ *nf fn z nf nf z* − − −  $=-\frac{f+}{f}$  $\int f+n$  2

Ξ 同次座標に変換 **■ x,y座標の都合でw'=-zとする** ⎟ ⎟ ⎟ ⎟  $\overline{\phantom{a}}$  $\int$ ⎞ ⎝  $\bigg($ ⇔ ⎟ ⎟  $\overline{\phantom{a}}$  $\int$ ⎞  $\setminus$  $\bigg($ ''''*wz y x z y x p p p p p p*  $z=wz$  $y = w y$  $x=w\ x$ '''' ''' ''' = = =

$$
\begin{bmatrix} x' \\ y' \\ z' \\ w' \end{bmatrix} = \begin{bmatrix} \frac{n}{k_x} & 0 & 0 & 0 \\ 0 & \frac{n}{k_y} & 0 & 0 \\ 0 & 0 & -\frac{f+n}{f-n} & -\frac{2fn}{f-n} \\ 0 & 0 & -1 & 0 \end{bmatrix} \begin{bmatrix} x \\ y \\ z \\ 1 \end{bmatrix}
$$

### 9.6 透視投影関数( 7.3参照)

#### 透視投影関数

m П Ξ perspective(fov, aspect, n, f)  $\mathcal{C}^{\mathcal{A}}$  ただし,すべての引数はゼロ以外 p. aspectは, floatで計算すること П 近・遠クリッピング(n, f)は不正確 (OpenGLウィンドウなら正確) 60° 視点 nWHnn / f aspect=W/H fov 視点

#### $\Box$ 無指定時の視体積

- perspective()を呼ばない場合
- または,引数なしで呼んだ場合

aspect=ウィンドウ比

h=height (ウィンドウの高さ)

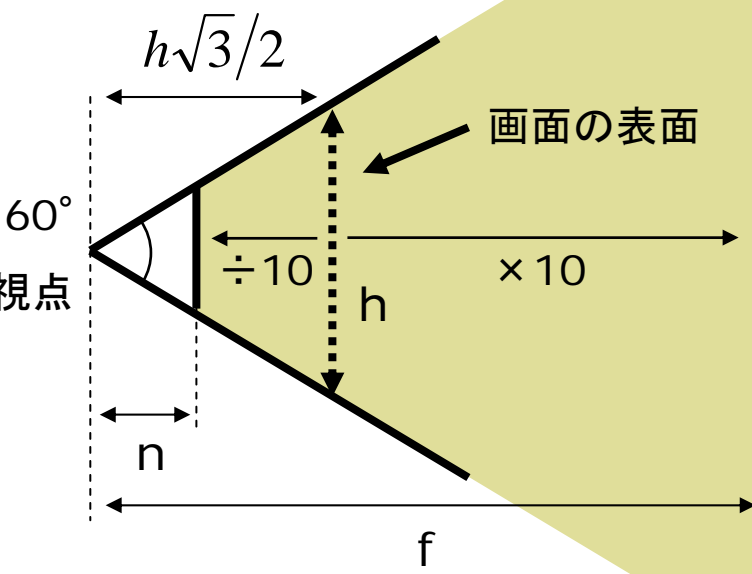

## 9.7 ポリゴン描画

#### ポリゴン描画

<mark>□</mark> box, sphere以外のオブジェク トは,多角形の集合で描画する

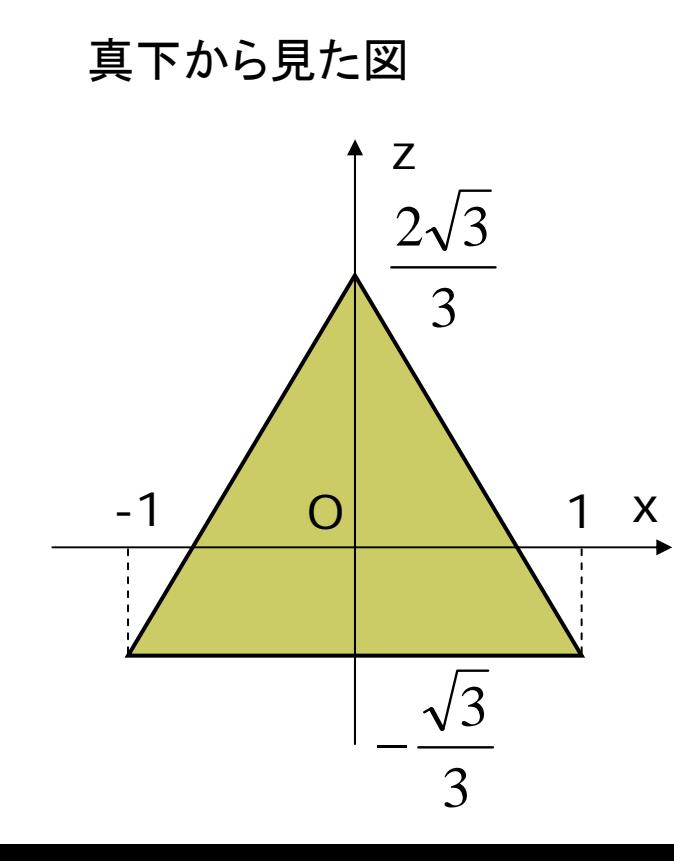

#### m. 例)三角柱を描画する ■ 幅=2(-1≦x≦1), 原点に重心, 高さ=2(-1≦y≦1)

void prism3() { float  $q = sqrt(3) / 3.0$ ; beginShape(QUAD\_STRIP); vertex(1, -1, -g); vertex(1, 1, -g); vertex(0, -1, g\*2); vertex(0, 1, g\*2); vertex(-1, -1, -g); vertex(-1, 1, -g); vertex(1, -1, -g); vertex(1, 1, -g); endShape(); beginShape(TRIANGLES); vertex $(1, -1, -g)$ ; vertex $(0, -1, g^*2)$ ; vertex(-1, -1, -g); vertex(1, 1, -g); vertex(0, 1, g\*2); vertex(-1, 1, -g); endShape(); }

### 9.8 演習課題

#### 課題

- Ξ 正八面体を描画するプログラム を作成しなさい
	- П 8枚の正三角形を描画する
	- П beginShapeでTRIANGLESか TRIANGLE\_FANを用いる
	- П P3Dでなく,OpenGLを使うこと

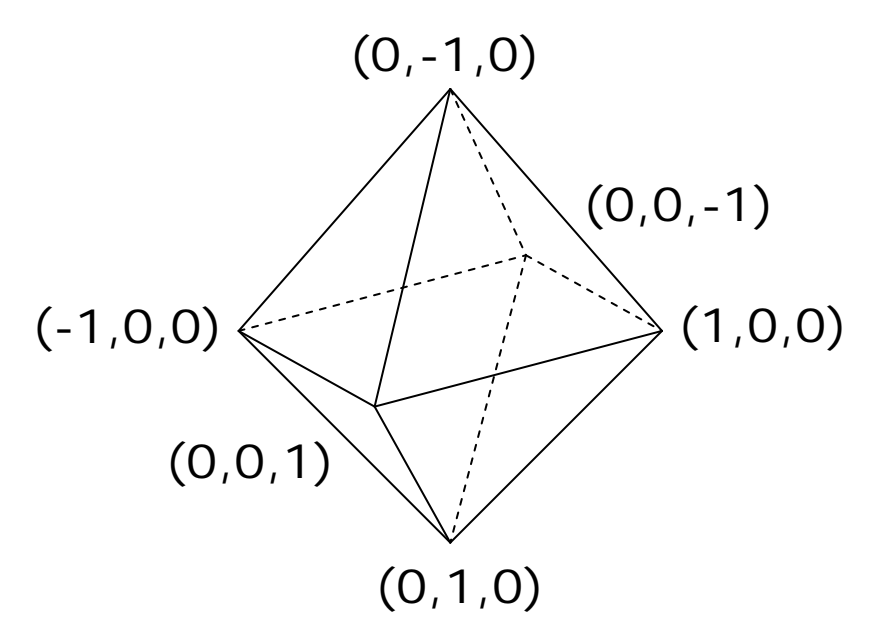

□ 三角形の描画例 scale(適当な倍率) beginShape(TRIANGLES); vertex(1, 0, 0); vertex(0, 0, 1); vertex(0, 1, 0); // さらに必要な枚数の三角形 endShape();

#### 参考

- $\Box$  OpenGLウィンドウ
	- より正確な3D描画
	- П プログラム冒頭 import processing.opengl.\*;
- ウィンドウオープン size(幅, 高さ, OPENGL); (0,1,0)